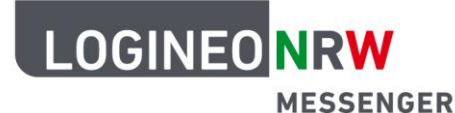

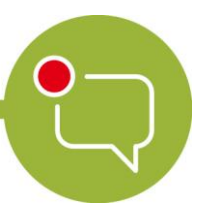

**Messenger – Einfache und sichere Kommunikation in Schulen**

## **Grundlagen**

## **Beiträge bearbeiten - Löschen**

Der LOGINEO NRW Messenger besitzt verschiedene Möglichkeiten, mit den eigenen oder Nachrichten anderer zu arbeiten. Dazu zählen u. a. das Bearbeiten, das Reagieren oder das Entfernen von Nachrichten. Im Folgenden wird Ihnen gezeigt, welche Funktionen der Messenger im Einzelnen bietet und wie Sie diese nutzen können.

## **Eine Nachricht entfernen:**

Sofern Sie eine fehlerhafte Nachricht geschrieben haben oder aus anderen Gründen eine eigene Nachricht löschen wollen, können Sie dies folgendermaßen tun:

Gehen Sie auf die zu löschende Nachricht und klicken im Nachrichtenmenü auf die drei Punkte.

Im Untermenü erscheint der Begriff **Entfernen**. Klicken Sie auf den Begriff.

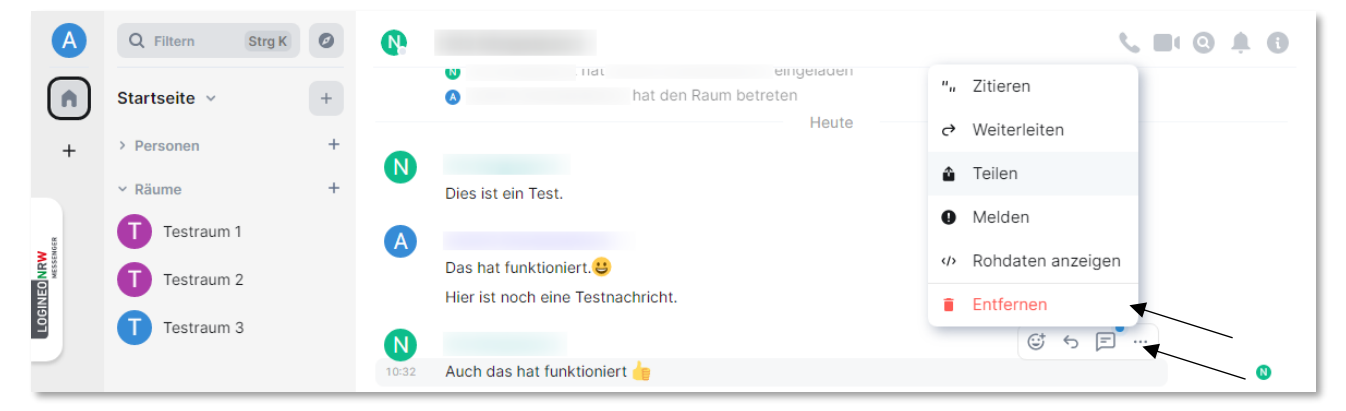

Nun erscheint ein Fenster. Bestätigen Sie das Entfernen der Nachricht, indem Sie auf den grünen Button **Entfernen** klicken. Optional können Sie einen Grund für das Löschen der Nachricht eingeben.

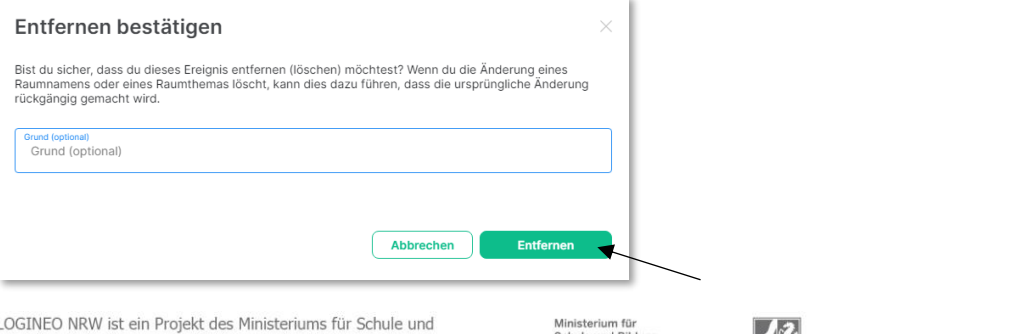

Bildung des Landes Nordrhein-Westfalen.

Schule und Bildung<br>des Landes Nordrhein-Westfalen

 $\bigcup$ 

www.logineo.nrw.de

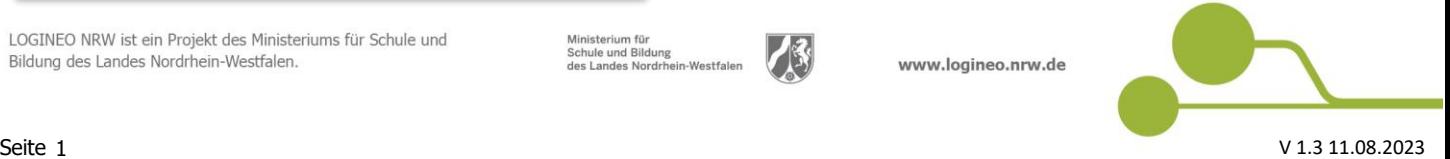

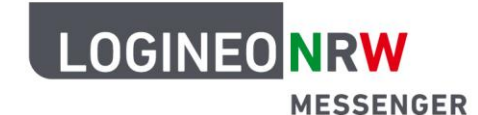

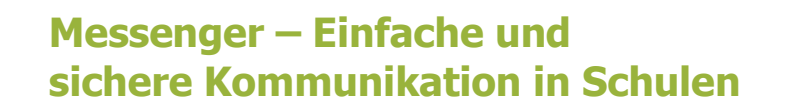

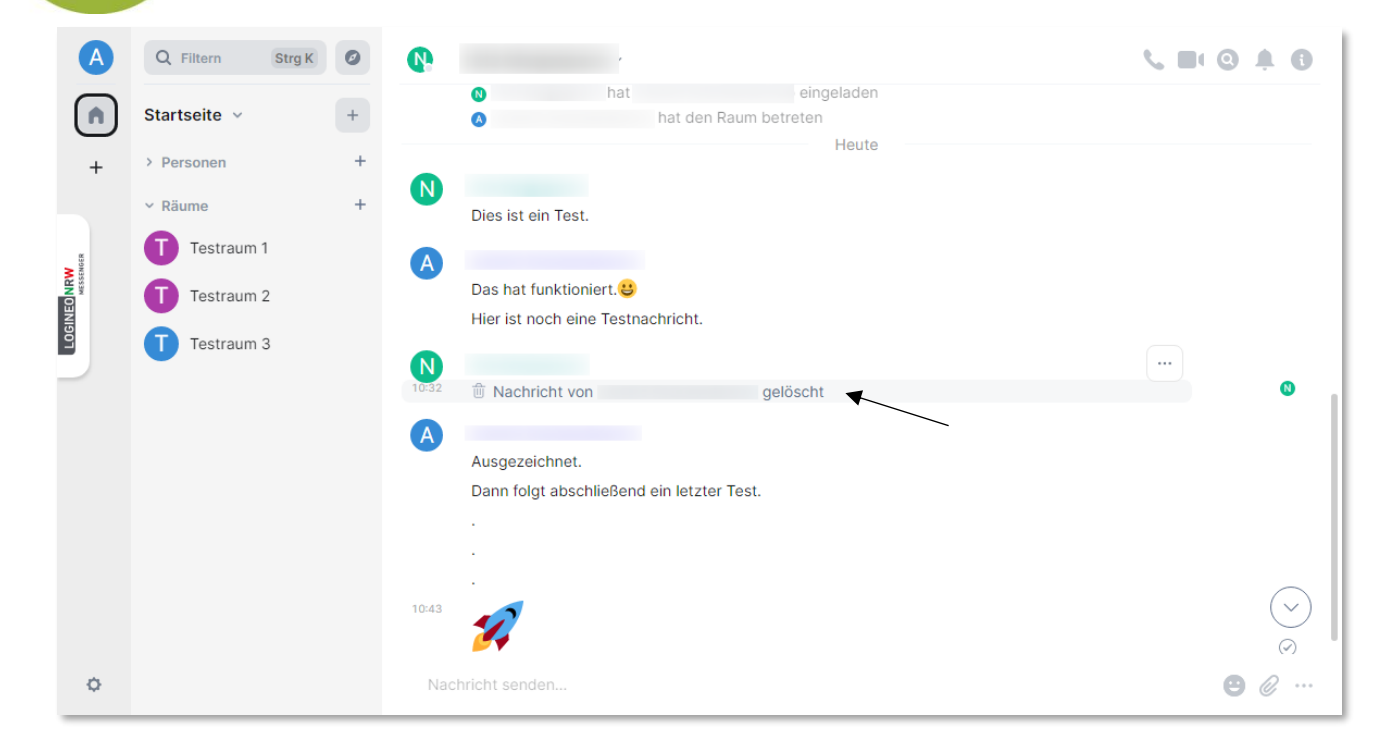

Die Nachricht wird gelöscht. Anhand eines Platzhalters wird weiterhin zu erkennen sein, dass dort eine Nachricht gelöscht wurde (siehe Bild).

## **Achtung:**

Sofern Sie den Chatraum eröffnet haben und damit Administratorin bzw. Administrator sind, können Sie auch Nachrichten anderer Teilnehmerinnen und Teilnehmer löschen. Dies funktioniert analog zum hier beschriebenen Vorgang.

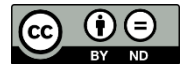